## **●インターネット出願 履歴書 記入例**

医学部の入学者選抜では、出願する際に履歴書を提出していただきます。

履歴書は、インターネット出願サイトにて出願登録時に入力いただき、入力が完了するとダウンロードする ことができます。スムーズに入力できるように、以下の記入例を参考にご自身の経歴を整理しておいてくだ さい。

「履歴書下書き用紙」は、本学ホームページから印刷(プリントアウト)することができます。

## 年月が正しいか

## 確認してください。  $\mathbf{I}$

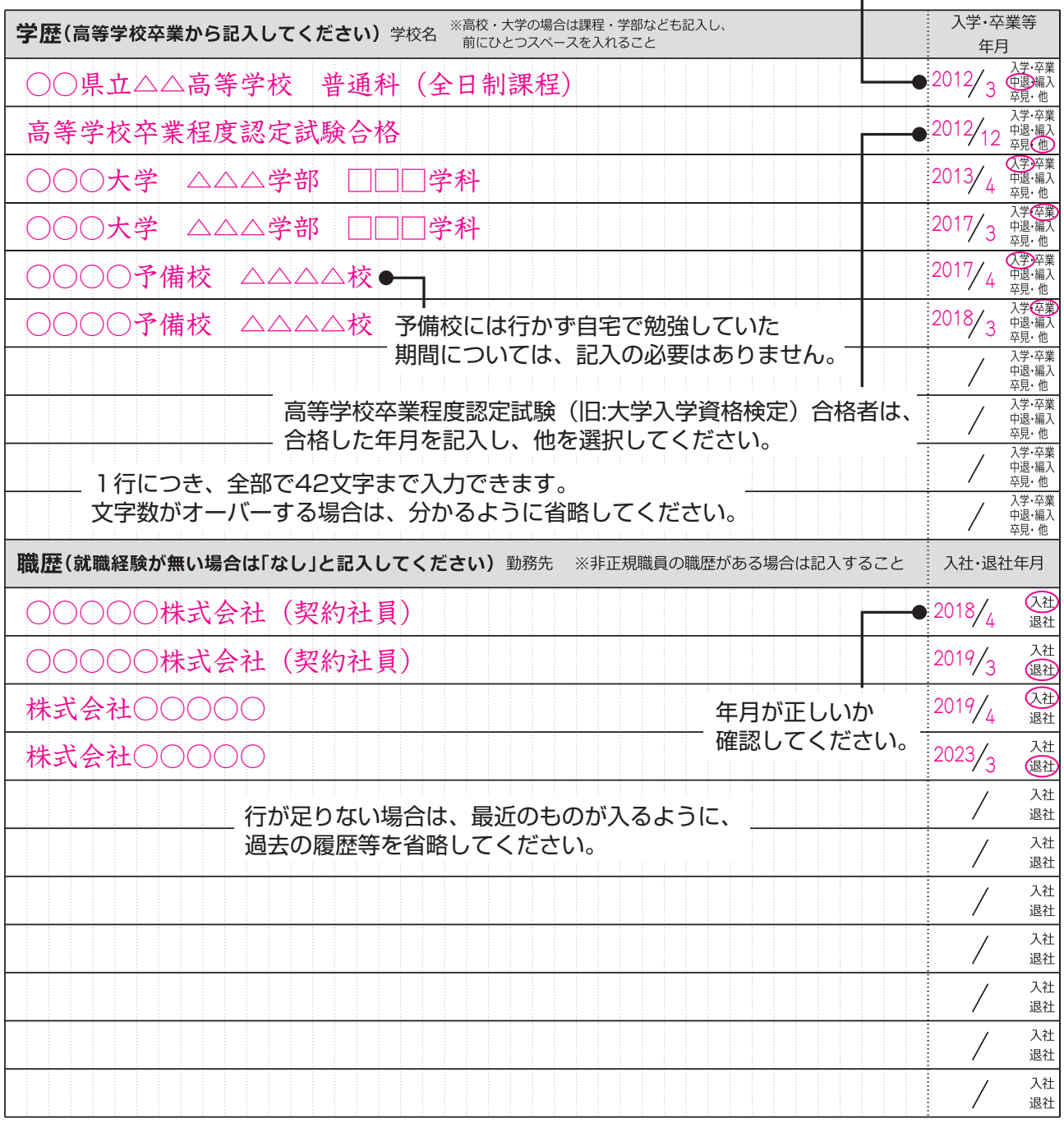